## **Mail-Einstellungen**

eduFLOW verschickt E-Mails an Teilnehmer von Einsammlern, an Initiatoren oder auch direkt an Benutzer im Zuge des Registrationsverfahrens bzw. im Zuge einer Passwortänderung. **Das reibungslose Funktionieren der E-Mail Zustellung ist für edu.FLOW essentiell**.

Sie können zwischen verschiedenen Methoden (Mail-Art) der E-Mail Zustellung wählen:

Office-365 - falls Sie **Office 365** verwenden, können Sie die E-Mails über einen Office 365 oder Outlook.com Account zustellen lassen. Zur Einrichtung klicken Sie auf die Aktion:

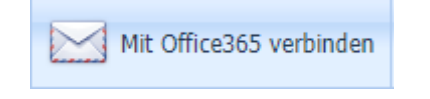

- SMTP & IMAP diese Standard-Methoden werden von fast allen E-Mail Anbietern unterstützt. Falls Sie **Google Workspace for Education** nutzen, wählen Sie diese Mail-Art und [führen Sie](https://edusuite.at/Wiki/doku.php?id=eduflow:administration:einstellungen:mail:google_smtprelay_einrichtung) [die entsprechende Konfiguration im Google Admin-Portal durch](https://edusuite.at/Wiki/doku.php?id=eduflow:administration:einstellungen:mail:google_smtprelay_einrichtung).
- Gmail (Web-Service) ähnlich wie bei Office-365 können Mails auch über ein Gmail Web-Service verschickt werden. Beachten Sie jedoch bitte die jeweiligen Limitierungen von Google. Zur Einrichtung klicken Sie auf die Aktion:
- Die Mail-Arten Dummy und File sind nur für Tests vorgesehen und sollten nur in Abstimmung mit dem Support-Team gewählt werden.

Mit Gmail verbinden

Bitte beachten Sie, dass über edu.FLOW in kurzer Zeit viele Mails verschickt werden können. Lesen Sie dazu die Informationen zum Thema [Versendefrequenz](https://edusuite.at/Wiki/doku.php?id=eduflow:administration:einstellungen:mail:versende_frequenz).

Sobald Sie Ihren E-Mail Account mit Absender, Benutzer, Passwort und den diversen Mail-Servereinstellungen vorgenommen haben, lassen Sie sich eine Testmail zur Überprüfung zuschicken.

 $\pmb{\times}$ 

From: <https://edusuite.at/Wiki/>- **eduFLOW-Wiki** Permanent link: **[https://edusuite.at/Wiki/doku.php?id=eduflow:administration:einstellungen:mail:mail\\_einstellungen](https://edusuite.at/Wiki/doku.php?id=eduflow:administration:einstellungen:mail:mail_einstellungen)** Last update: **2022/04/04 14:20**

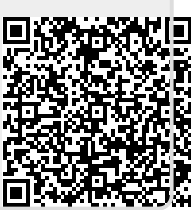